E LASKOMEX®

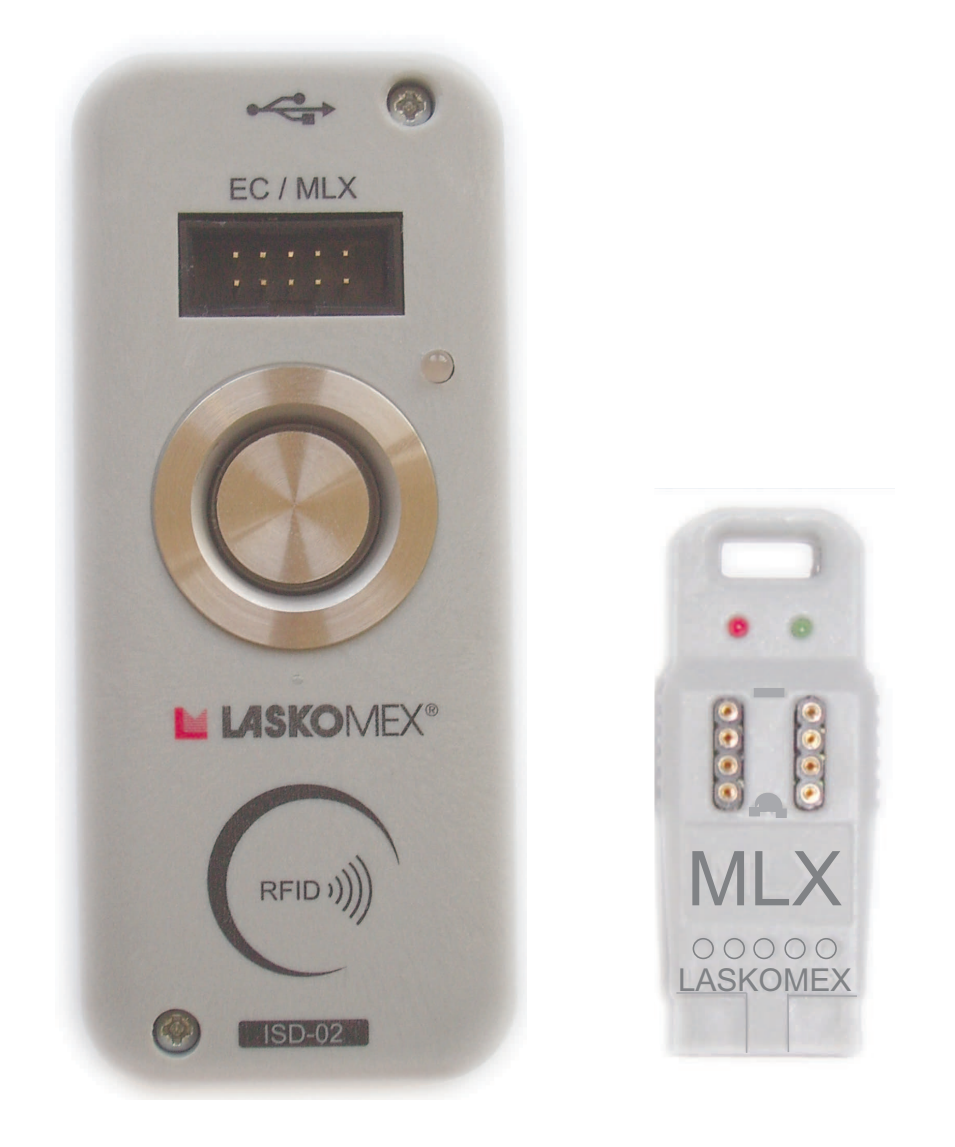

# Instalacja i uruchomienie interfejsu ISD-02

### **SPIS TREŚCI**

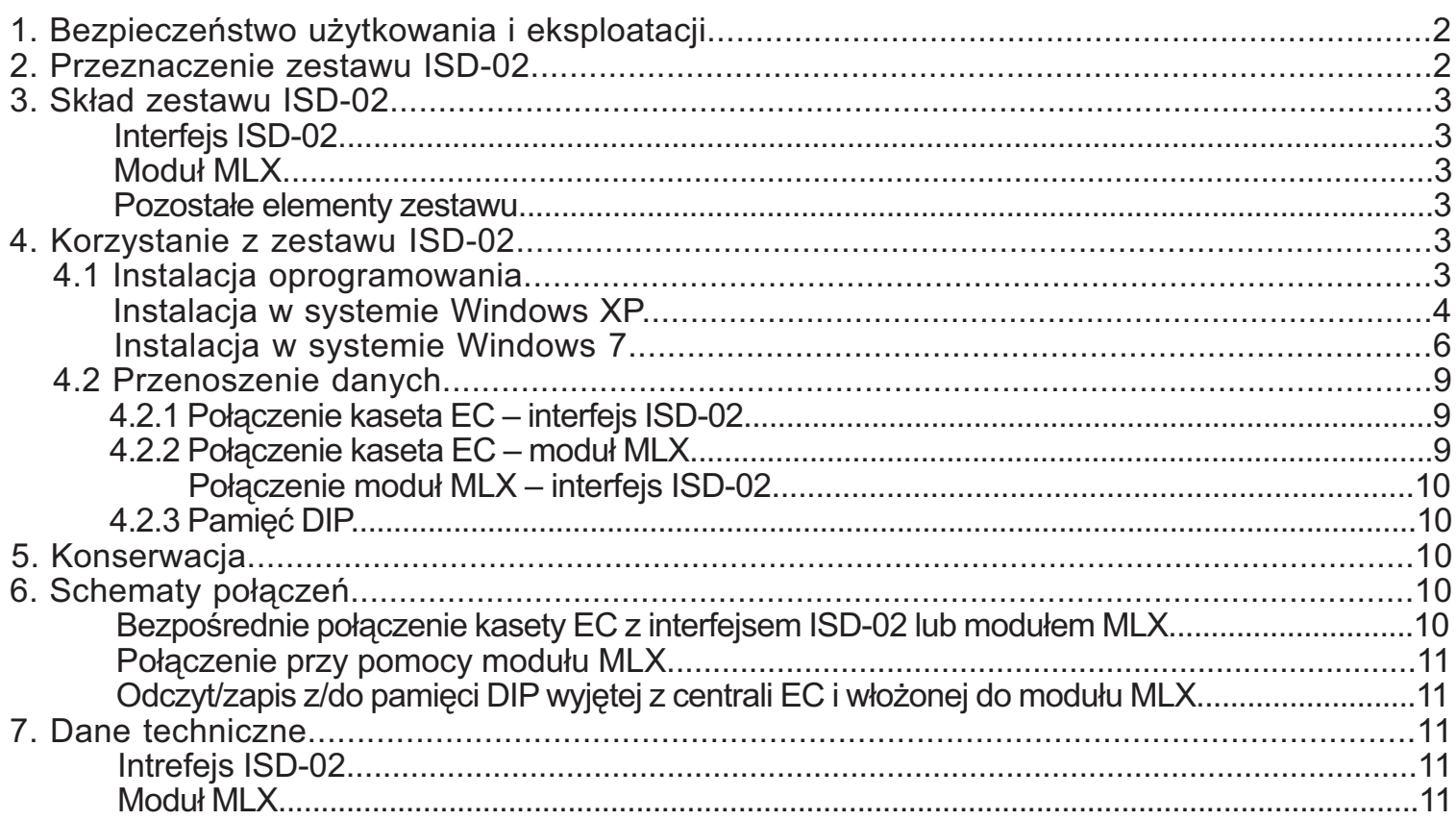

### **1. Bezpieczeñstwo u¿ytkowania i eksploatacji**

- Przed przystąpieniem do instalacji i korzystania z zestawu ISD-02 należy zapoznać się z instrukcja instalacji i uruchomienia.
- Elementy zestawu nale¿y wykorzystywaæ zgodnie z ich przeznaczeniem. Stosowanie elementów zestawu w innym celu, łączenie z urządzeniami innymi niż wymienione w instrukcji lub łączenie w sposób inny niż zalecany przez producenta może prowadzić do ich uszkodzenia, pożaru lub porażenia prądem.
- $\mathcal{F}$  **Zarówno Interfejs ISD-02, jak i moduł MLX nie powinny być narażone na działanie wysokiej** temperatury oraz wilgoci; należy chronić przed zalaniem wszelkimi płynami.
- ⊕ Nie należy wkładać żadnych metalowych przedmiotów w otwory znajdujące się w obudowie ISD-02 i MLX poniewa¿ grozi to pora¿eniem pr¹dem elektrycznym lub po¿arem.
- re Rozmieszczenie gniazd połączeniowych pokazano na rysunku zamieszczonym w instrukcji. **Interfejs ISD-02 zasilany jest napieciem pobieranym z gniazda USB PC.**
- samodzielna naprawa urządzeń wchodzących w skład zestawu jest zabroniona, następuje utrata gwarancii.

### **2. Przeznaczenie zestawu ISD-02**

Program ISD-02 służy do konfiguracji wszystkich parametrów pracy central CD-2502 i CD-3100 oraz zarządzania bazą identyfikatorów - kluczy "iButton" lub "RFID" (standard 125kHz).

### **Wymagania sprzêtowe**

- komputer klasy PC z procesorem minimum 400MHz oraz 256MB RAM
- napêd CD-ROM + 100MB wolnego miejsca na dysku twardym
- rozdzielczość ekranu minimum 800x600
- 1 wolny port USB 1.1 lub 2.0 do podłączenia interfejsu ISD-02
- $\mathcal{F}$  myszka lub inne urządzenie wskazujące
- Strona **2**  $\epsilon$  jeden z systemów operacyjnych: Windows 7, Windows XP lub Linux (wersja Ubuntu 9.1)

LASKOMEX PPUH, ul. Dąbrowskiego 249, 93-231 Łódź, tel. (42) 671 88 00, fax (42) 671 88 88, e-mail: laskomex@laskomex.com.pl, http://www.laskomex.com.pl

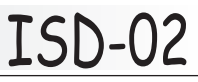

### **3. Skład zestawu ISD-02**

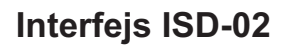

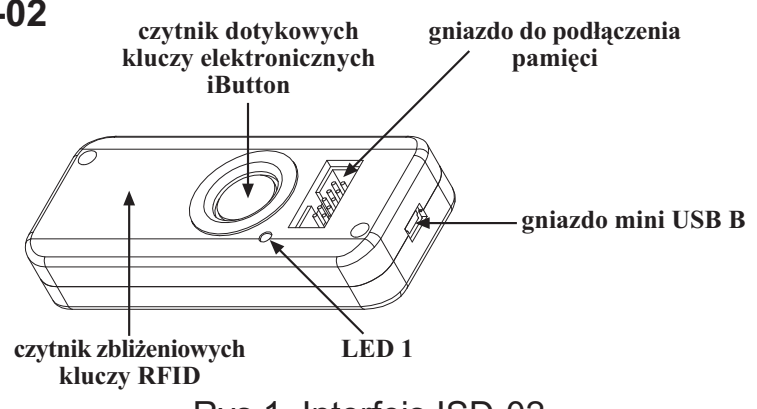

Rys 1. Interfejs ISD-02

Dioda LED 1 migająca w kolorze zielonym sygnalizuje podłączenie do portu USB, natomiast migająca na czerwono - wymianę danych z kasetą elektroniki, modułem MLX lub z PC.

#### **Moduł MLX**

Moduł MLX służy jako pamięć przenośna danych pomiędzy kasetą elektroniki systemu CD-2502 lub CD-3100, a interfejsem ISD-02 .

Dioda LED 1 (zielona) sygnalizuje zasilanie.

Dioda LED 2 (czerwona) sygnalizuje wymianê danych z interfejsem ISD.

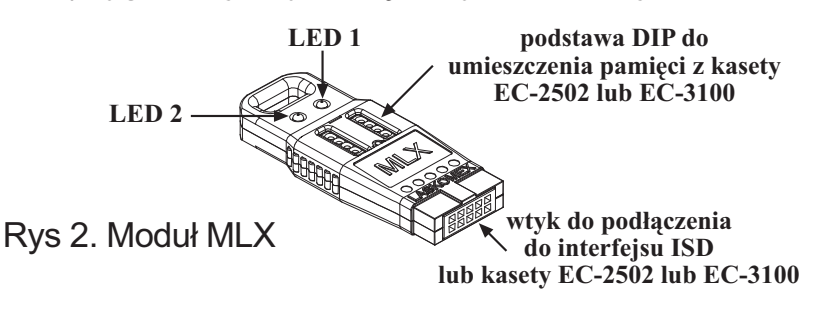

#### Dodatkowo w opakowaniu znajdują się:

- **Przewód łączący interfejs ISD-02 z kaseta EC-2502 lub EC-3100**
- Kabel mini USB B (5pin) USB A
- $\circledcirc$  Płyta z oprogramowaniem ISD-02 na PC

### **4. Korzystanie z zestawu ISD-02**

### **4.1 Instalacja oprogramowania**

Instalacja oprogramowania ISD-02 nie wymaga specjalizowanego programu instalacyjnego, wystarczy jedynie przekopiowanie na dysk komputera PC odpowiedniego katalogu.

- o W zależności od zainstalowanego w komputerze PC systemu operacyjnego należy przekopiować z płyty CD na dysk komputera całą zawartość katalogów ISD-02:<br>dla systemu Windows SOFTWARE/Windows/ISD-0-
	- *dla systemu Windows SOFTWARE/Windows/ISD-02/\*.\**
	- *dla systemu LINUX SOFTWARE/Ubuntu/ISD-02/\*.\**
- W systemie Linux upewnić się, że po skopiowaniu na dysk pliki isd.sh oraz ISD-02 w zakładce "Uprawnienia" we "Właściwościach pliku" mają zaznaczoną opcję "Zezwolenie na wykonanie pliku jako programu".
- $\epsilon$  Za pomocą dołączonego do zestawu przewodu USB-A/mini USB-B podłączyć do komputera interfejs ISD-02.
- W przypadku systemu Linux proces instalacji dobiegł końca wystarczy tylko przekopiować odpowiedni katalog. Dalsza cześć instalacji dotyczy wyłącznie systemu Windows XP i Windows7.

Strona **3**

### **Instalacja w systemie Windows XP**

System Windows powinien wykryć podłączenie nowego urządzenia oraz wyświetlić okno.

**UWAGA!** Do instalacji sterownika wymagane są uprawnienia administratora systemu.

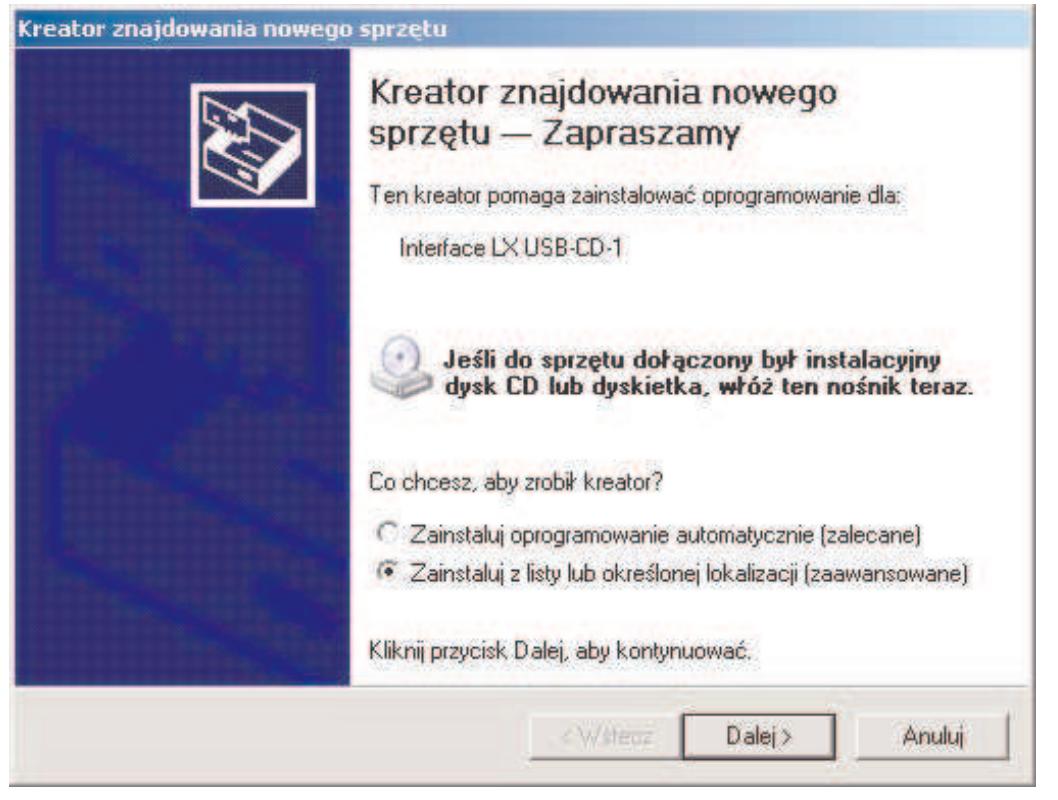

w wyświetlonym okienku należy zaznaczyć opcję "Zainstaluj z listy lub określonej lokalizacji" i następnie wcisnąć przycisk Dalej

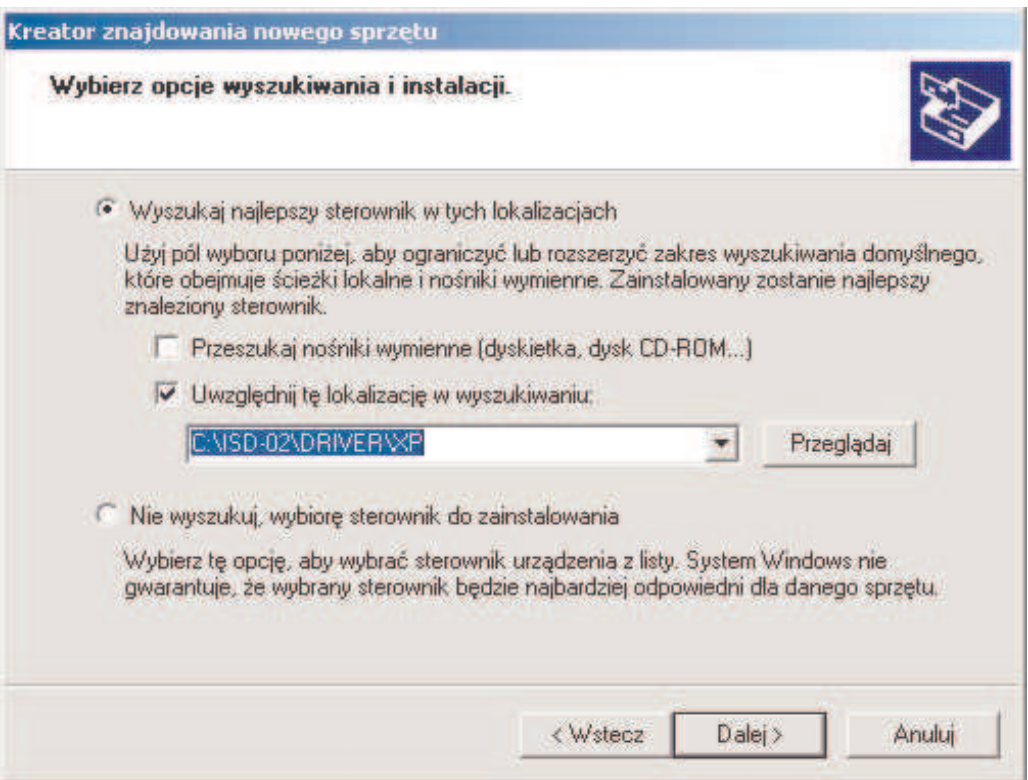

w następnym okienku należy zaznaczyć opcję "Uwzględnij tę lokalizację w wyszukiwaniu" oraz wciskając przycisk "Przeglądaj" określić ścieżkę do katalogu DRIVER który znajduje się w katalogu aplikacji ISD-02. Po określeniu ścieżki dostępu wcisnąć przycisk "Dalej"

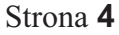

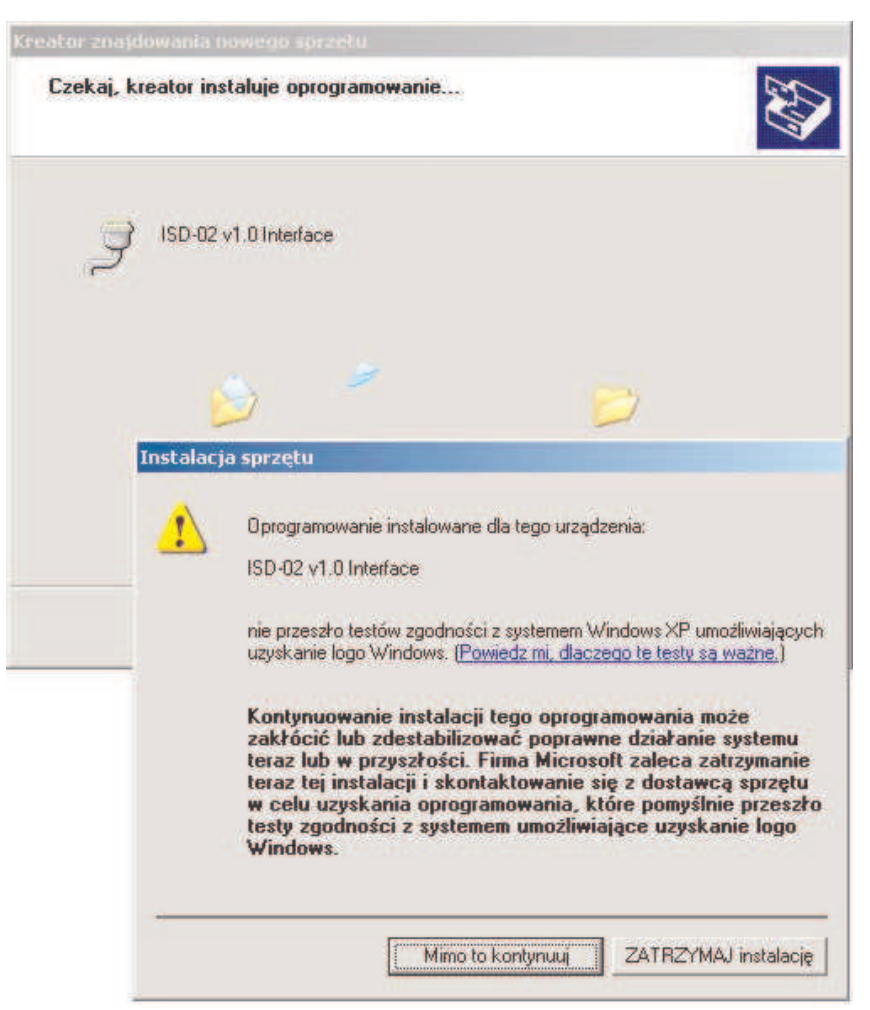

po zakończeniu prawidłowej instalacji sterownika powinno się wyświetlić okienko w którym należy wcisnąć przycisk "Zakończ"

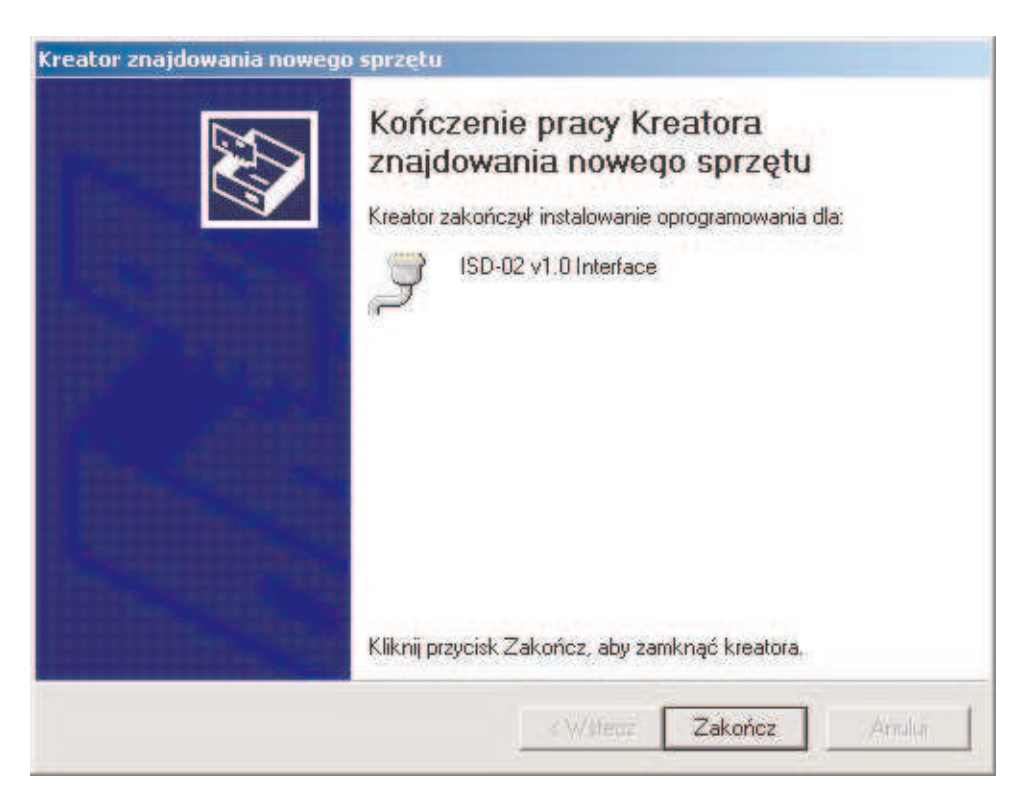

ISD-02

**P** Instalacja sterownika została zakończona pomyślnie.

Urządzenie zostało zainstalowane i przypisane do pierwszego wolnego portu COM (patrz. Menedżer urzadzeń)

ISD-02

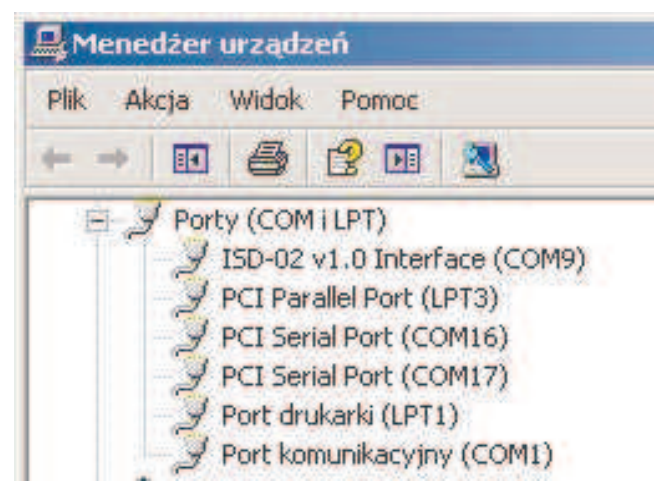

#### **Instalacja w systemie Windows 7**

- s System Windows powinien wykryć podłączenie nowego urządzenia oraz wyświetlić okno "Niepowodzenie instalacji oprogramowania sterownika urzadzenia".
- o Należy wejść w "Menedżer urzadzeń" (Panel sterowania\System).

W wyświetlonym oknie w gałęzi "Inne urządzenia" znajduje się pozycja "ISD-02 v2.0 Interface". Przy pomocy prawego przycisku myszy należy wybrać z menu podręcznego pozycję "Aktualizuj oprogramowanie sterownika..."

**UWAGA!** Do instalacji sterownika wymagane sa uprawnienia administratora systemu Windows.

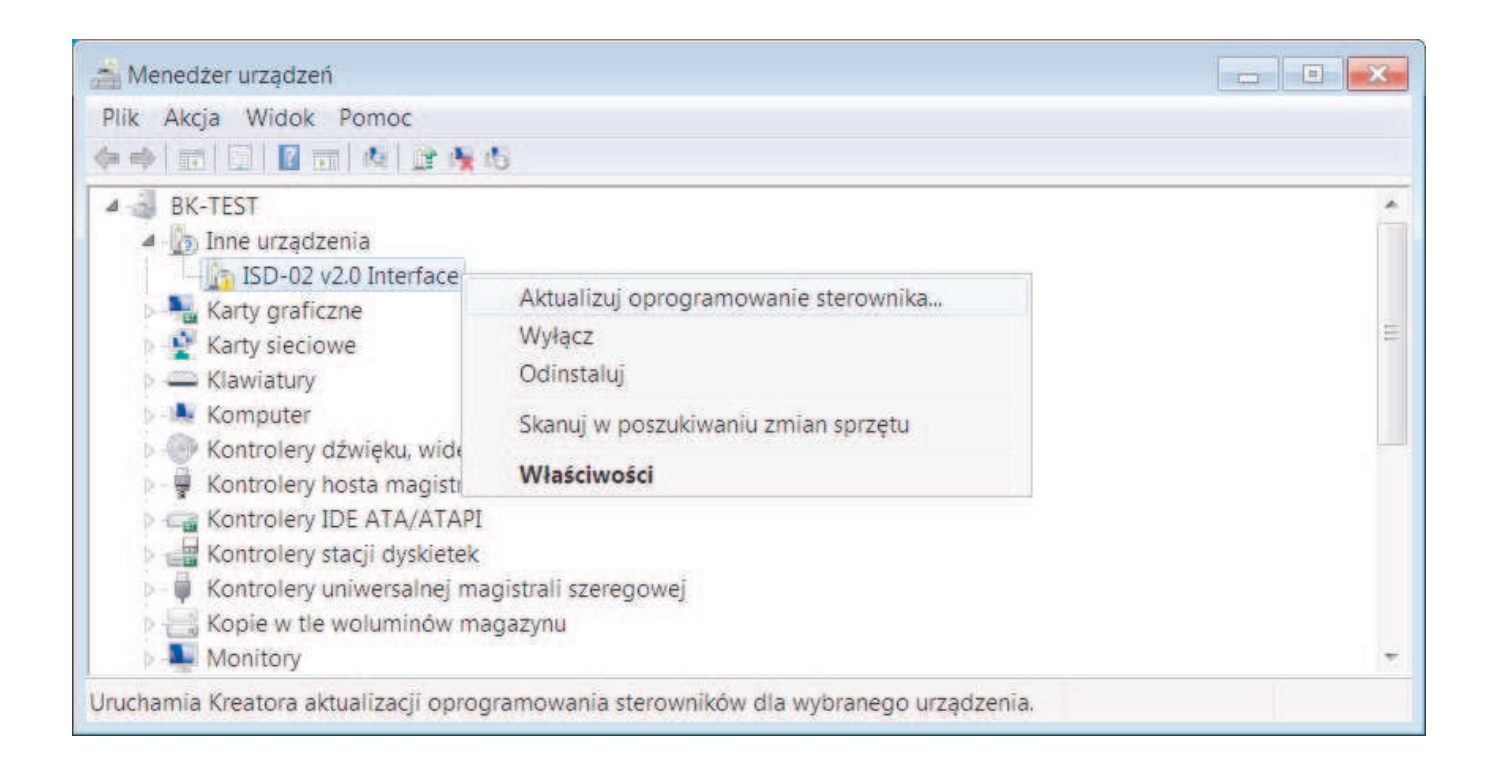

Strona **6**

W wyświetlonym oknie należy zaznaczyć opcję "Przeglądaj mój komputer w poszukiwaniu oprogramowania sterownika"

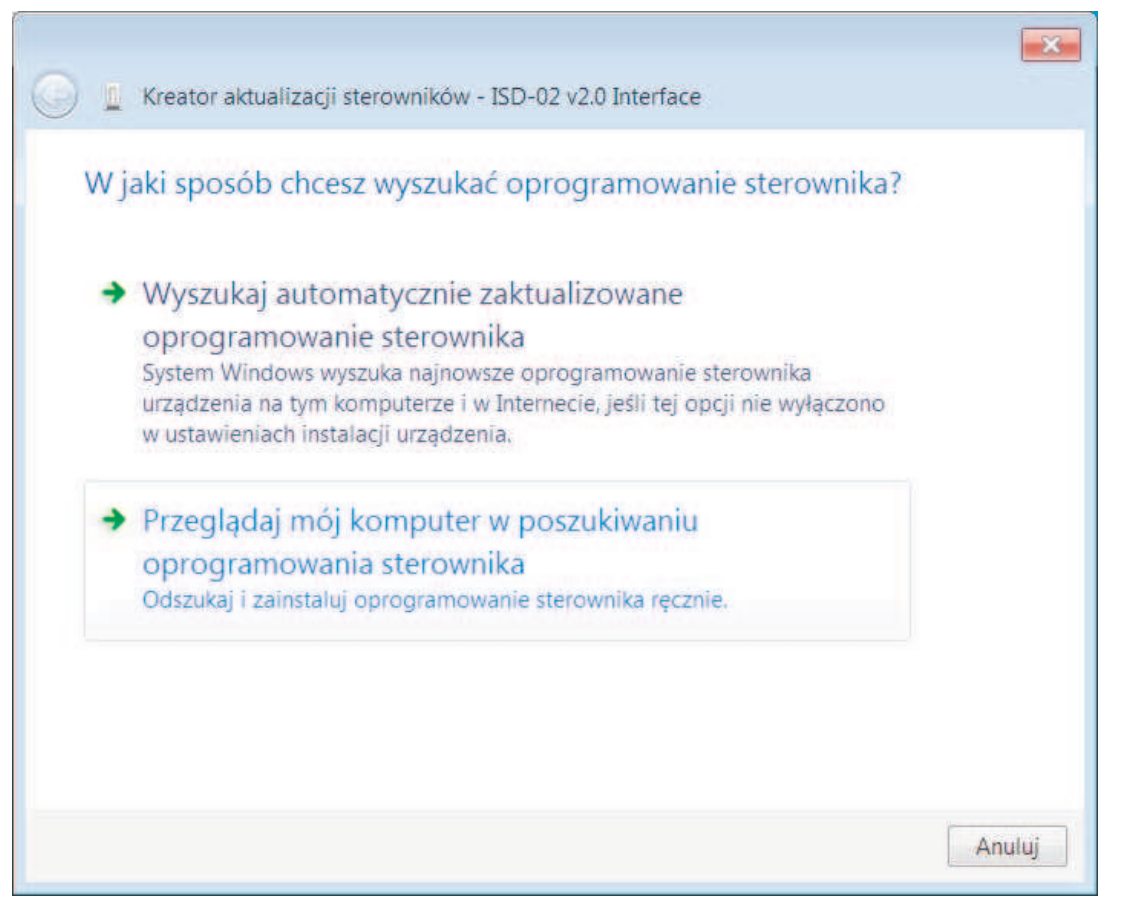

W następnym oknie należy zaznaczyć opcję "Uwzględnij podfoldery" oraz wciskając przycisk "Przegladaj" określić ścieżkę do katalogu aplikacji ISD-02. Po określeniu ścieżki dostępu wcisnąć przycisk "Dalej"

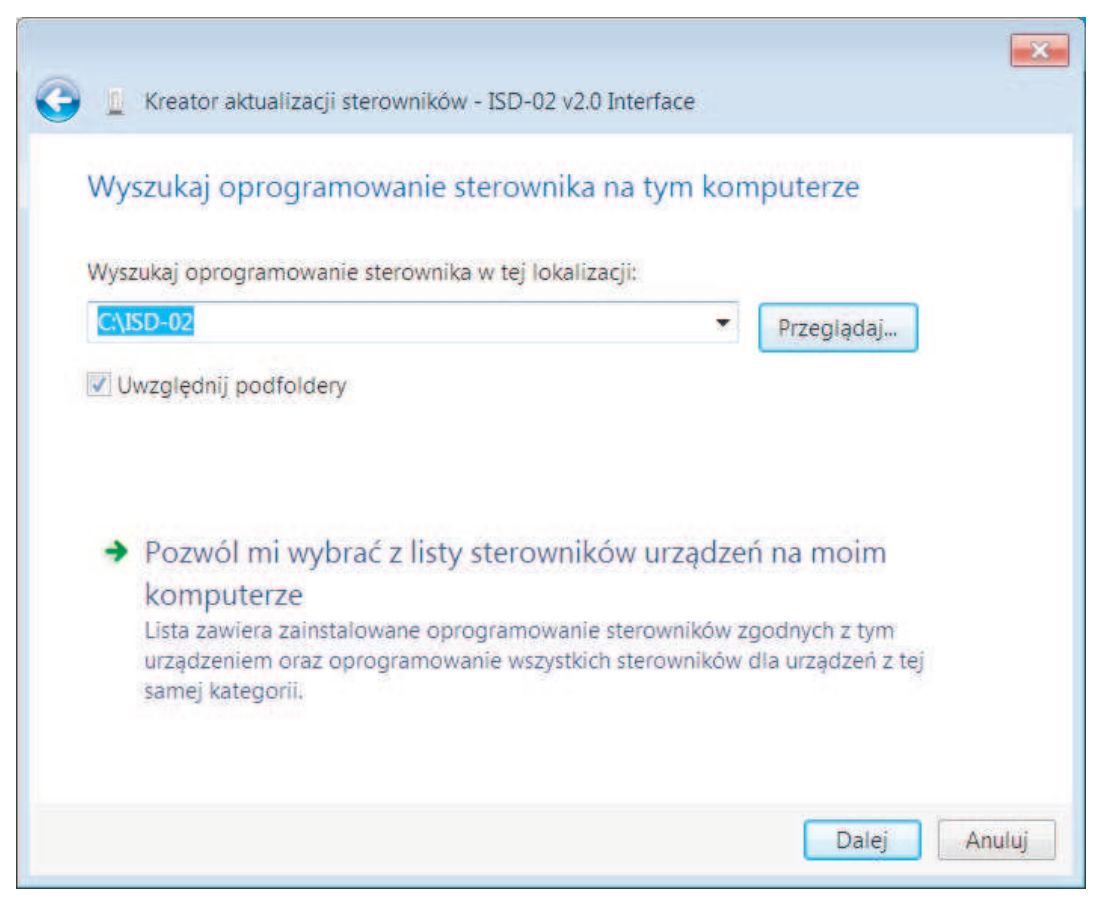

System Windows powinien wyświetlić okno "Zabezpieczenia systemu Windows", w którym należy zaznaczyć opcję Zainstaluj oprogramowanie sterownika mimo to"

ISD-02

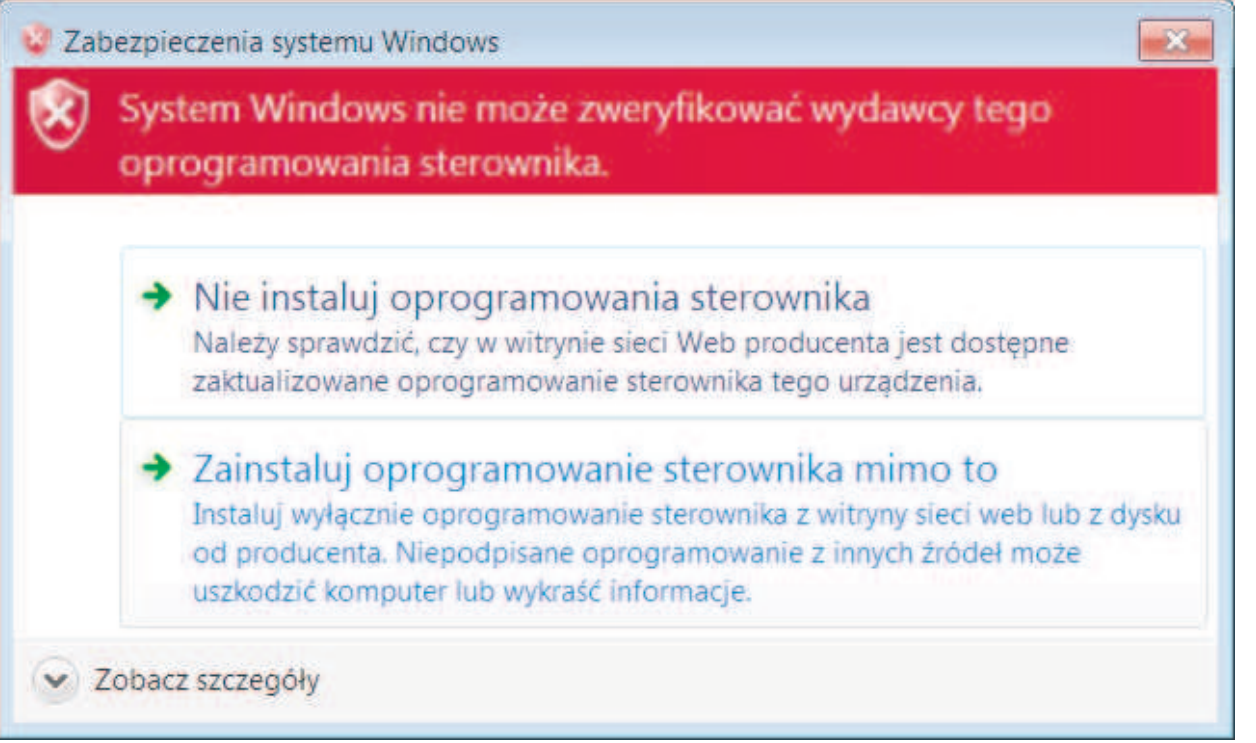

Po zakończeniu prawidłowej instalacji sterownika powinno się wyświetlić okienko, w którym należy wcisnąć przycisk "Zamknij"

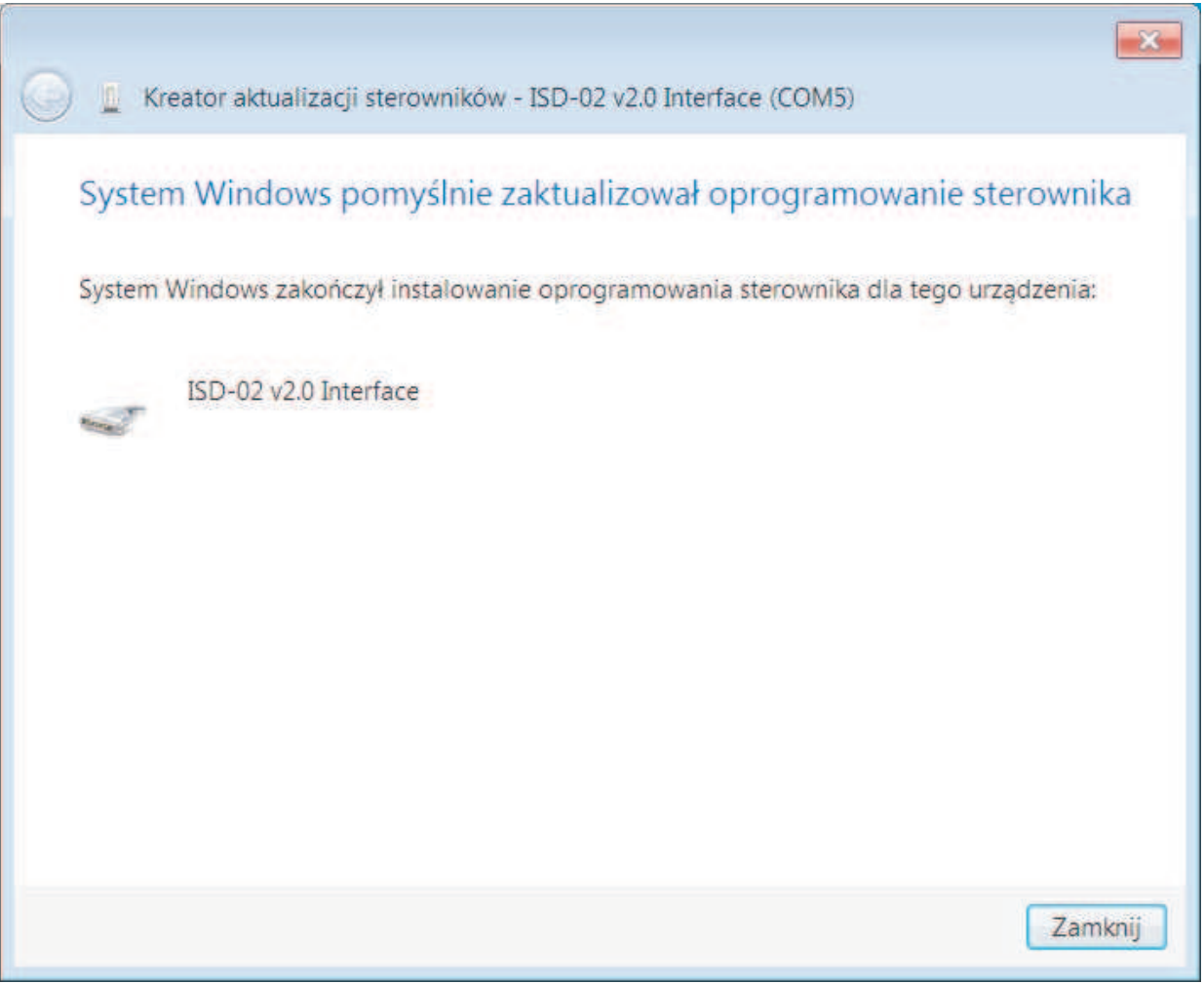

Strona **8**

**Instalacja sterownika została zakończona pomyślnie. Urządzenie zostało zainstalowane** i przypisane do pierwszego wolnego portu COM (patrz. Menedżer urządzeń).

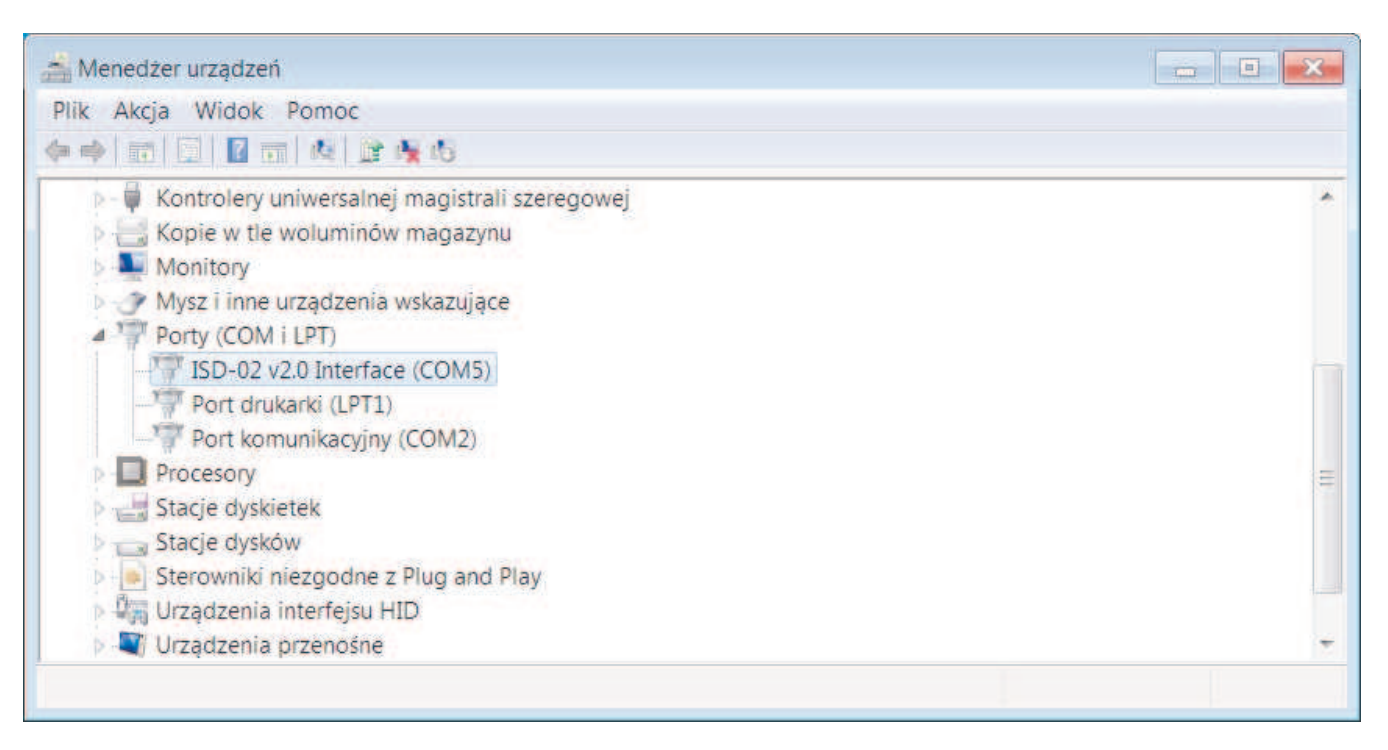

### **4.2 Przenoszenie danych**

Przenoszenie danych (nastaw kasety elektroniki) z systemu domofonowego do PC nastêpuje poprzez:

#### **4.2.1. Połączenie kaseta EC - interfejs ISD-02**

- połączyć interfejs ISD-02 z centrala EC przy pomocy dołączonego przewodu do gniazda CN1 w centrali EC (CN1\* w kasetach produkowanych do VIII 2009 znajduje się z boku płytki EC przewód należy włożyć w gniazdo występem ustalającym do góry)
- $\epsilon$  centrala automatycznie przejdzie w tryb wymiany danych na wyświetlaczu panela zewnętrznego widoczny bedzie napis  $-FE$
- $\epsilon$  w programie ISD-02 wybrać kierunek przepływu danych z/do systemu CD

#### **4.2.2. Połaczenie kaseta EC – moduł MLX**

- podłączyć moduł MLX do gniazda CN1 w centrali EC (CN1<sup>\*</sup> w kasetach produkowanych do VIII 2009 znajduje się z boku płytki EC - moduł należy włożyć w gniazdo wystepem ustalającym do góry)
- $\circledcirc$  na wyświetlaczu panela zewnętrznego pojawi się napis  $\left| \cdot \right|$ UWAGA! Od wersji oprogramowania 6.8 centrali EC-2502 lub 7.1 centrali EC-3100 należy wejść w procedurę P-8 w trybie programowania.
- $\epsilon$  Korzystając z klawiatury panela zewnętrznego należy wybrać odpowiednią opcję:
	- $\blacksquare$  backup danych z centrali do pamięci wew. modułu MLX  $\blacksquare$
	- 2 wyświetlenie numeru seryjnego procesora E5n.
	- $\blacksquare$  upload danych z modułu MLX do centrali  $\blacksquare$
- po wyborze kierunku transferu danych (backup badz upload) mamy do wyboru:
	- $-\blacksquare$  kopiowanie wszystkich parametrów centrali łącznie z bazą identyfikatorów (kluczy) - $HLL$
	- **3** kopiowanie tylko bazy identyfikatorów -1d

ISD-02

wybór zatwierdzamy znakiem klucza – nastąpi zapis lub odczyt danych do/z modułu MLX co sygnalizowane jest migającym napisem  $\boxed{bUP}$  lub odpowiednio  $\boxed{UPL}$ 

ISD-02

po zakończeniu kopiowania danych na wyświetlaczu pojawi się napis - EE- oraz krótki sygnał akustyczny

### **Połączenie moduł MLX - interfejs ISD-02**

- podłączyć moduł MLX do gniazda w interfejsie ISD-02.
- w programie ISD-02 wybrać kierunek przepływu danych z/do MLX.

### **4.2.3. Pamiêæ DIP**

- **E** wyciągnąć kość pamięci U4 (24C64) z kasety elektroniki
- $\circledast$  włożyć kość pamięci do modułu MLX
- podłaczyć moduł MLX do gniazda w interfejsie ISD-02
- w programie ISD-02 wybrać kierunek przepływu danych z/do MLX DIP

### **5.Konserwacja**

Elementy zestawu należy czyścić wilgotną szmatką lub przy użyciu preparatów do czyszczenia elementów wykonanych z tworzyw sztucznych.

#### **UWAGA!**

Do czyszczenia elementów zestawu nie należy używać środków zawierających rozpuszczalniki ani materiałów ściernych, ponieważ ich stosowanie może doprowadzić do trwałego uszkodzenia powierzchni obudowy!

Podczas czyszczenia należy unikać zalania elementów zestawu wodą lub środkami czyszczącymi, ponieważ może to doprowadzić do uszkodzenia zestawu!

#### **6. Schematy połączeń**

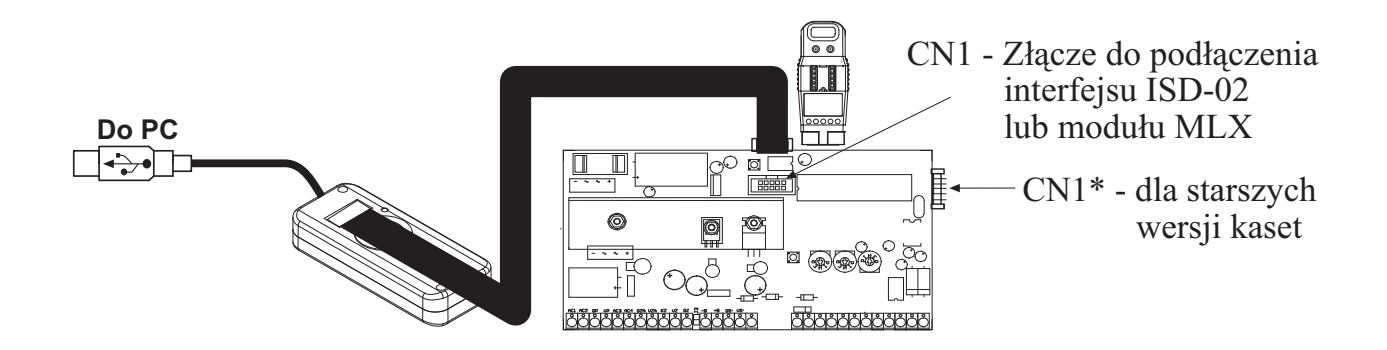

Rys 3. Bezpośrednie połączenie kasety EC z interfejsem ISD-02 lub modułem MLX

#### Strona **10**

LASKOMEX PPUH, ul. Dąbrowskiego 249, 93-231 Łódź, tel. (42) 671 88 00, fax (42) 671 88 88, e-mail: laskomex@laskomex.com.pl, http://www.laskomex.com.pl

# ISD-02

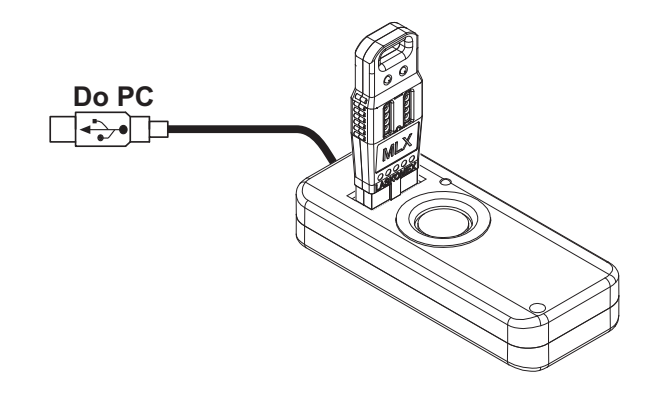

Rys 4. Połączenie przy pomocy modułu MLX

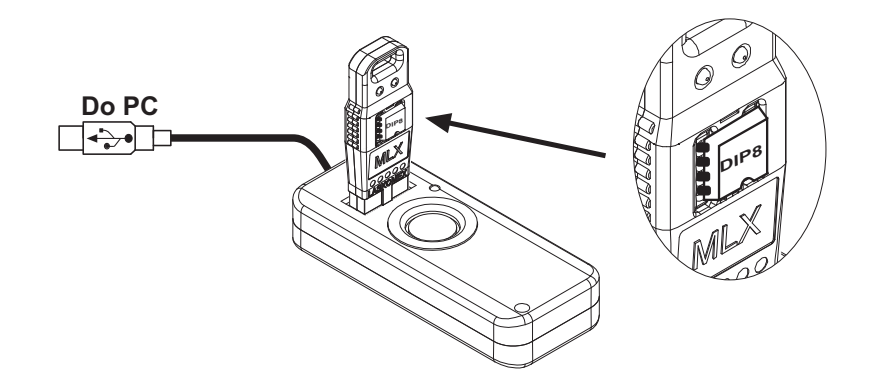

Rys 5. Odczyt/zapis z/do pamięci DIP wyjętej z centrali EC i włożonej do modułu MLX

### **7.Dane techniczne**

**LASKOMEX®** 

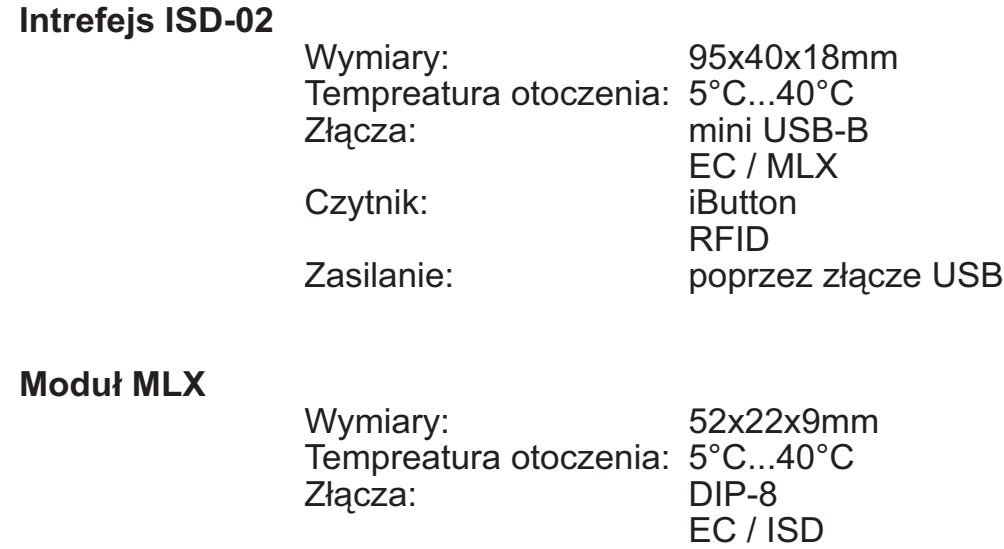

### **WSKAZÓWKI DOTYCZĄCE OCHRONY ŚRODOWISKA**

Produkt został oznaczony symbolem przekreślonego kosza, zgodnie z europejską dyrektywą 2002/96/WE o zużytym sprzęcie elektrycznym i elektronicznym. Po jego zużyciu lub zakończeniu użytkowania nie może być umieszczony wraz z innymi, zwykłymi odpadami pochodzącymi z gospodarstw domowych. Użytkownik produktu jest zobowiązany do oddania go prowadzącym zbieranie zużytego sprzętu elektrycznego i elektronicznego, jak lokalne zbiórki, sklepy, punkty wytypowane przez producenta oraz odpowiednie gminne jednostki zbierania odpadów.

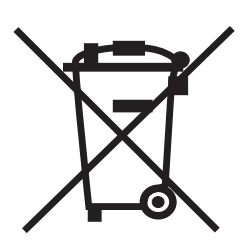

Lista punktów zbierania zużytego sprzętu firmy LASKOMEX dostępna jest na **www.laskomex.com.pl** lub pod nr telefonicznym **42 671 88 68**.

Opakowanie produktu należy usuwać zgodnie z przepisami ochrony środowiska.

#### **Pamiêtaj!**

Selektywne przekazywanie do utylizacji zużytego sprzętu elektrycznego i elektronicznego znacznie przyczynia się do ochrony zdrowia i życia ludzi oraz ochrony środowiska naturalnego.

Zwrot materiałów opakowaniowych do obiegu materiałowego oszczędza surowce **i zmniejsza powstawanie odpadów.**

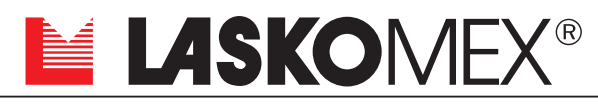

**V1.2 (2011-03-10)**

ul. Dabrowskiego 249, 93-231 Łódź, tel. +48 42 671 88 00, fax 671 88 88 e-mail: laskomex@laskomex.com.pl, http://www.laskomex.com.pl